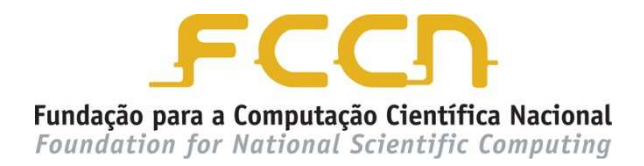

**Migração eduroam para WPA2** 

**Alterações de configuração em equipamentos** 

**Access Points CISCO** 

20 Fevereiro de 2012

**Migração eduroam para WPA2** 

**Alterações de configuração em equipamento** 

**Access Points CISCO** 

*Pedro Simões (FCCN)/Ivo Marques (UAveiro)/ João Martins (UAveiro)* 

20 Fevereiro de 2012

## ÍNDICE

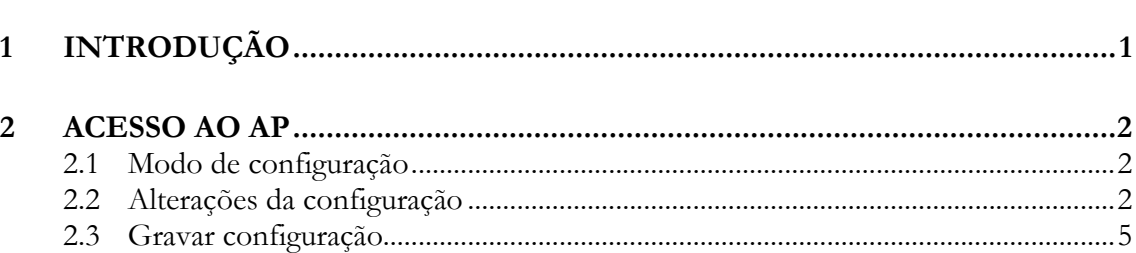

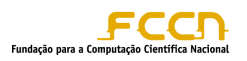

# **1 INTRODUÇÃO**

A mudança do protocolo de comunicação WPA e cifra TKIP, atualmente em utilização na rede eduroam, para o protocolo de comunicação WPA2 e cifra Advanced Encryption Standard (AES) obrigam a que sejam alteradas as configurações dos equipamentos que permitem o acesso à rede.

Esta alteração deve ser realizada em todos os equipamentos de acesso à rede e não requer qualquer alteração a nível dos servidores de Radius.

Uma vez que o método de acesso à rede é alterado, devem também ser realizadas alterações nas configurações dos clientes que acedem à rede eduroam. As diferentes alterações dependem do sistema operativo em utilização.

Este documento descreve o processo de alteração a ser aplicado nos Acess Points (AP's) da marca Cisco, não sendo no entanto aplicável a soluções que envolvam a utilização de uma controladora.

Uma vez que o protocolo de comunicação WPA2 e cifra AES não é suportado em interfaces de rádio 802.11B, qualquer AP com essa interface instalada estará impossibilitado de migrar. Devem ainda ter instalada a versão 12.3(2)JA ou posterior do IOS.

Segundo informações do fabricante, os equipamentos que suportam este protocolo de comunicação e esta cifra são os seguintes:

- Aironet 1130AG e 1230AG AP
- Aironet 1100 (Part # AIR-AP11xxG-E-K9)
- Aironet 1200 (Part # AIR-AP12xxG-E-K9)
- Aironet 1300 (Part # AIR-BR13xxG-E-K9)
- Outros modelos Aironet, nomeadamente com norma 802.11n

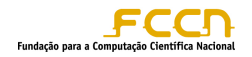

## **2 ACESSO AO AP**

O acesso aos AP's pode ser realizado de três formas:

- Acesso por consola
- Acesso por telnet
- Acesso por SSH

Depois de acederem ao AP devem colocar os dados de acesso ao mesmo (username e password) na prompt de login.

Uma vez dentro do AP devem aceder ao modo de administração através do comando *enable* (en) e da respectiva password.

### 2.1 MODO DE CONFIGURAÇÃO

Uma vez que a alteração para o novo protocolo de comunicação e de cifra é feita através de uma configuração específica devem aceder ao modo de configuração do equipamento. Para isso devem dar o comando *configuration terminal* (conf t).

### 2.2 ALTERAÇÕES NA CONFIGURAÇÃO

A mudança para o método de acesso WPA2 e para a cifra AES requerem apenas que sejam realizadas alterações no ssid eduroam e nas interfaces radio dos AP's.

Abaixo encontram-se as alterações a realizar em cada uma das zonas de configuração dos AP's.

#### **SSID eduroam**

Para aceder a esta zona de configuração devem introduzir o comando:

dot11 ssid eduroam

Uma vez dentro dessa zona de configuração devem alterar a linha *authentication keymanagement.* 

#### **Configuração atual:**

```
dot11 ssid eduroam 
   vlan 12
```
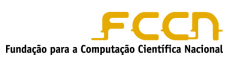

 authentication open eap eap\_methods authentication key-management wpa optional accounting radius guest-mode

#### **Nova configuração:**

dot11 ssid eduroam vlan 12 authentication open eap eap methods **authentication key-management wpa** accounting radius guest-mode

#### **Interface Dot11Radio0**

Para acederem à zona de configuração da interface rádio do AP devem dar o seguinte comando:

interface dot11Radio 0

Uma vez dentro dessa zona de configuração devem alterar as linhas *encryption vlan* 

### **Configuração atual (WPA TKIP):**

```
interface Dot11Radio0 
 ... 
 encryption vlan 12 mode ciphers tkip wep128
 ! 
 encryption vlan 5 mode ciphers tkip wep128
 ! 
 encryption vlan 20 mode ciphers tkip wep128
```
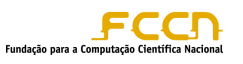

 ! encryption vlan 15 mode ciphers **tkip wep128** ...

#### **Nova configuração(WPA2 AES):**

```
interface Dot11Radio0 
 ... 
 encryption vlan 12 mode ciphers aes-ccm
 ! 
 encryption vlan 5 mode ciphers aes-ccm
 ! 
 encryption vlan 20 mode ciphers aes-ccm
 ! 
 encryption vlan 15 mode ciphers aes-ccm
 !
```
De notar que caso os AP's tenham mais do que uma interface rádio este procedimento deve ser repetido para todas as interfaces.

Caso pretendam colocar os AP's em modo hibrido, para a realização de testes ou para antecipar a mudança dos utilizadores, devem aplicar a configuração abaixo indicada.

#### **Configuração em modo híbrido:**

...

```
interface Dot11Radio0 
 ... 
encryption vlan 12 mode ciphers tkip aes-ccm
 ! 
encryption vlan 5 mode ciphers tkip aes-ccm 
!
```
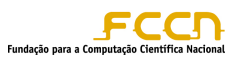

```
 encryption vlan 20 mode ciphers tkip aes-ccm 
! 
encryption vlan 15 mode ciphers tkip aes-ccm 
!
```
De notar que esta configuração não deve ser mantida após a data definida para o fim da migração para WPA2.

#### 2.3 GRAVAR CONFIGURAÇÃO

Para gravarem a configuração que foi aplicada devem sair do modo de configuração com o comando *exit* (repetir tantas vezes quantas necessárias) e depois aplicar o comando:

write mem

...

No final o AP deve apresentar uma mensagem de sucesso da gravação da nova configuração.